## **Sauvegarde**

# **Comment réaliser une sauvegarde planifiée ?**

Faire une sauvegarde planifiée sert à ce que votre ordinateur fasse une sauvegarde de GEC tous les jours à la même heure, même si vous n'êtes pas là. Grace à ceci, nous sommes sûr d'avoir une sauvegarde récente en cas de soucis. **Cette sauvegarde planifiée est à faire sur le serveur GEC.**

### **ATTENTION : Il faut tout de même vérifier qu'elles soient bien générées. Il suffit qu'il n'y ait plus de place sur le disque dur où sont stockées les sauvegardes pour qu'il n'y ait plus de sauvegarde de faite.**

Pour la créer, ouvrir les "Tâches planifiées" de Windows et sélectionnez la "Bibliothèque du Planificateur de tâches". Dans le menu droit, sélectionnez "Créer une tâches" <sup>de Créer une tâche...</sup>

### **Onglet "Général" :**

Nommé la tâche d'un nom clair par exemple : "ARD - Sauvegarde automatique" et renseigner les paramètres du cadre rouge à votre convenance.

Le cadre bleu doit être décoché si l'emplacement de la sauvegarde n'est pas en local (réseau, ...)

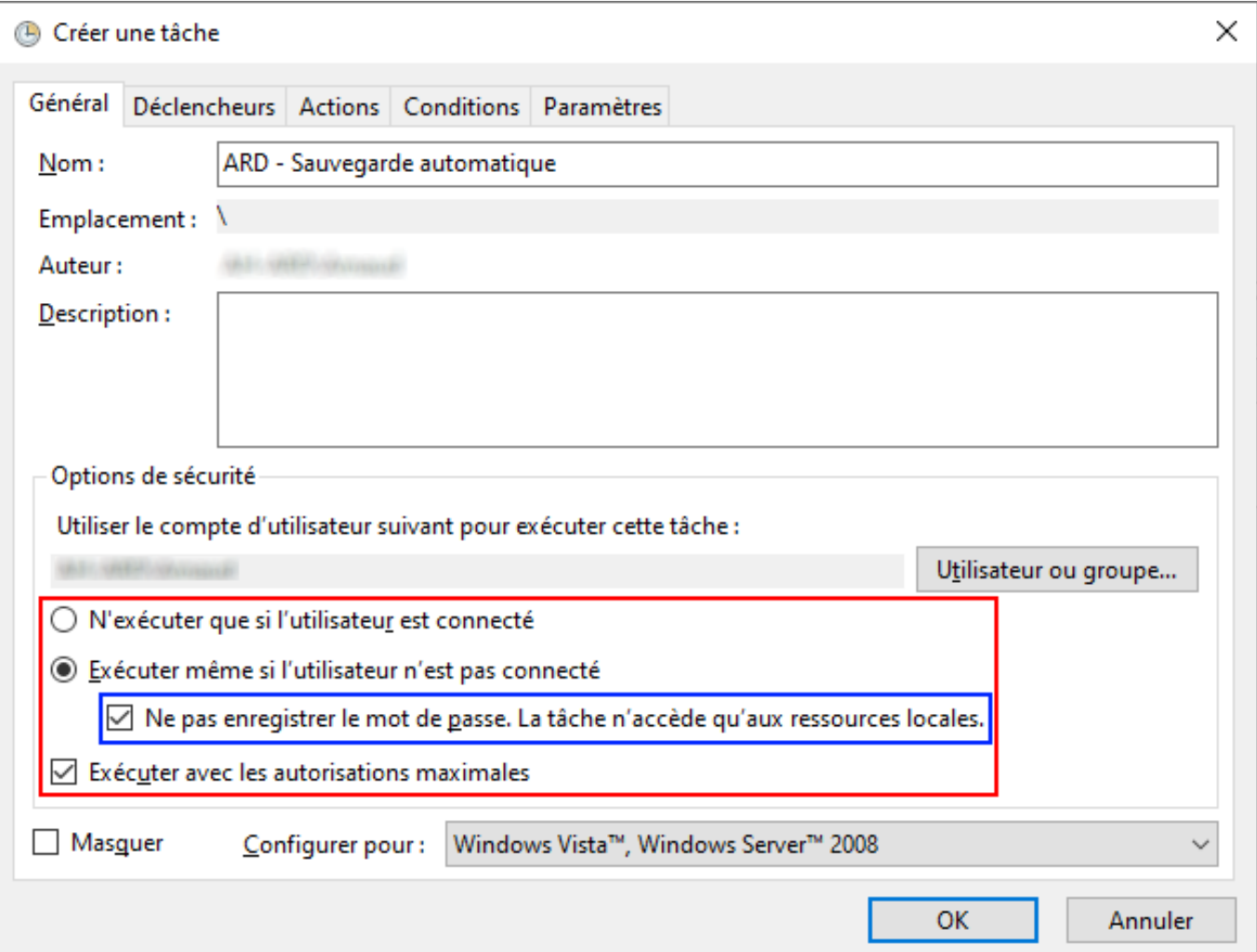

## **Sauvegarde**

#### **Onglet "Déclencheurs" :**

Ajouter autant de déclencheurs que souhaité, ici tous les jours à 21h00.

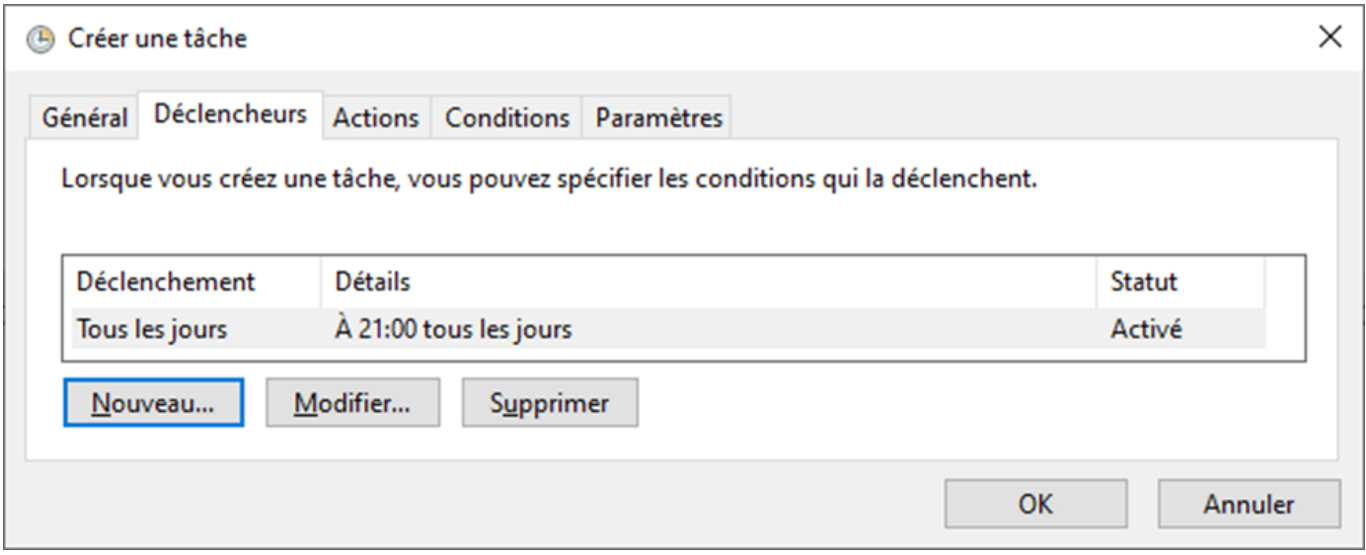

### **Onglet "Déclencheurs" :**

Ajouter une action "Démarrer un programme" avec les paramètres suivants :

Programme : "C:\Program Files (x86)\ARD\GEC\SauveBase\Sauvebase.exe" *NOTE :* Les guillemets sont importants, le chemin est à adapter en fonction de l'emplacement du logiciel de sauvegarde

Argument : auto *NOTE :* Pas de guillemets

Commencer dans : C:\Program Files (x86)\ARD\GEC\SauveBase *NOTE :* Pas de guillemets, le chemin est à adapter en fonction de l'emplacement du logiciel de sauvegarde

### **Sauvegarde**

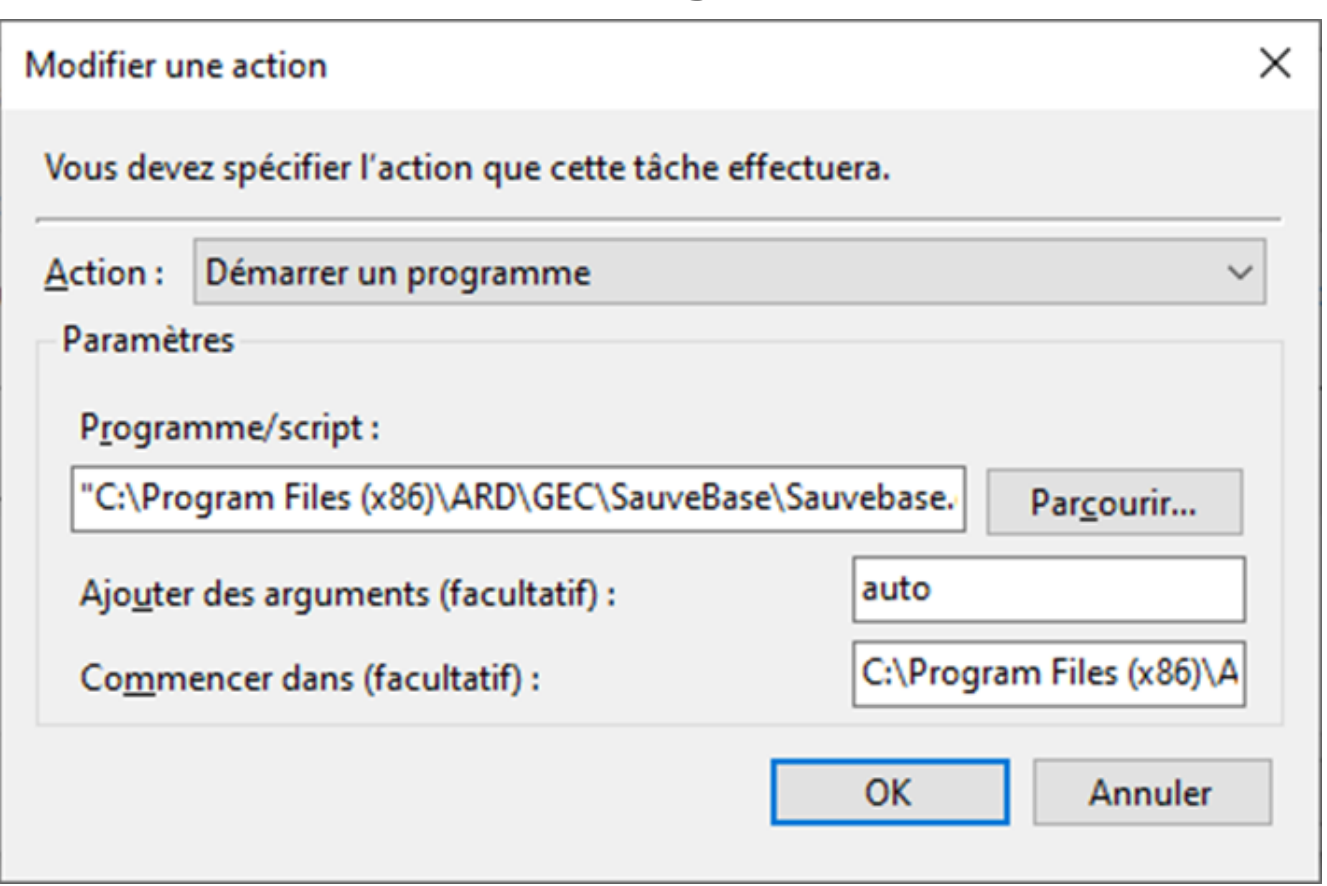

Valider la création de la tâche.

Une fois qu'une sauvegarde aura été faite, vous pourrez vérifier si celle-ci s'est bien générée en allant sur le logiciel SauveBase dans l'onglet "Sauvegardes effectuées" **(Ce logiciel se trouve uniquement sur le serveur GEC(ou poste maître))**.

### **Ne pas oublier que la sauvegarde ne peut se faire que si le serveur est allumé, si elle est planifiée à 21h mais qu'à cette heure ci le serveur est éteint, il n'y aura pas de sauvegarde effectuée.**

Référence ID de l'article : #1122 Auteur : Arnaud Dernière mise à jour : 2020-10-22 12:13